# **EPX-TM** Quick Start Guide Install

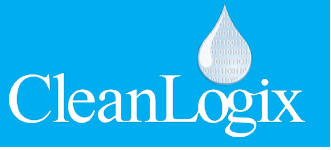

**CAUTION!** Always use care and wear appropriate PPE when working with chemicals! **!**

#### **1 Install Tower**

- A. Place unit
- B. Attach to wall or rack if applicable

#### **2 Connect Compressed Air**

- A. 10CFM @ 80psi minimum
- B. 100 psi maximum supply pressure
- C. Recommended Regulator Setting: **80 PSI**
- D. Connect compressed air to the 3/8" push-toconnect fittings

## **3 Connect Electrical**

- A. 110 VAC, 5A, Single Phase, 60 Hz
- B. GFCI Outlet
- C. Surge suppression recommended
- D. Plug unit into a NEMA 5-15 outlet

### **4 Plumb Chemical Pumps**

- A. Connect chemical supply to 1/2" pumps. The supplied hose barbs are 3/4".
- B. Connect water supply to 1" pump.

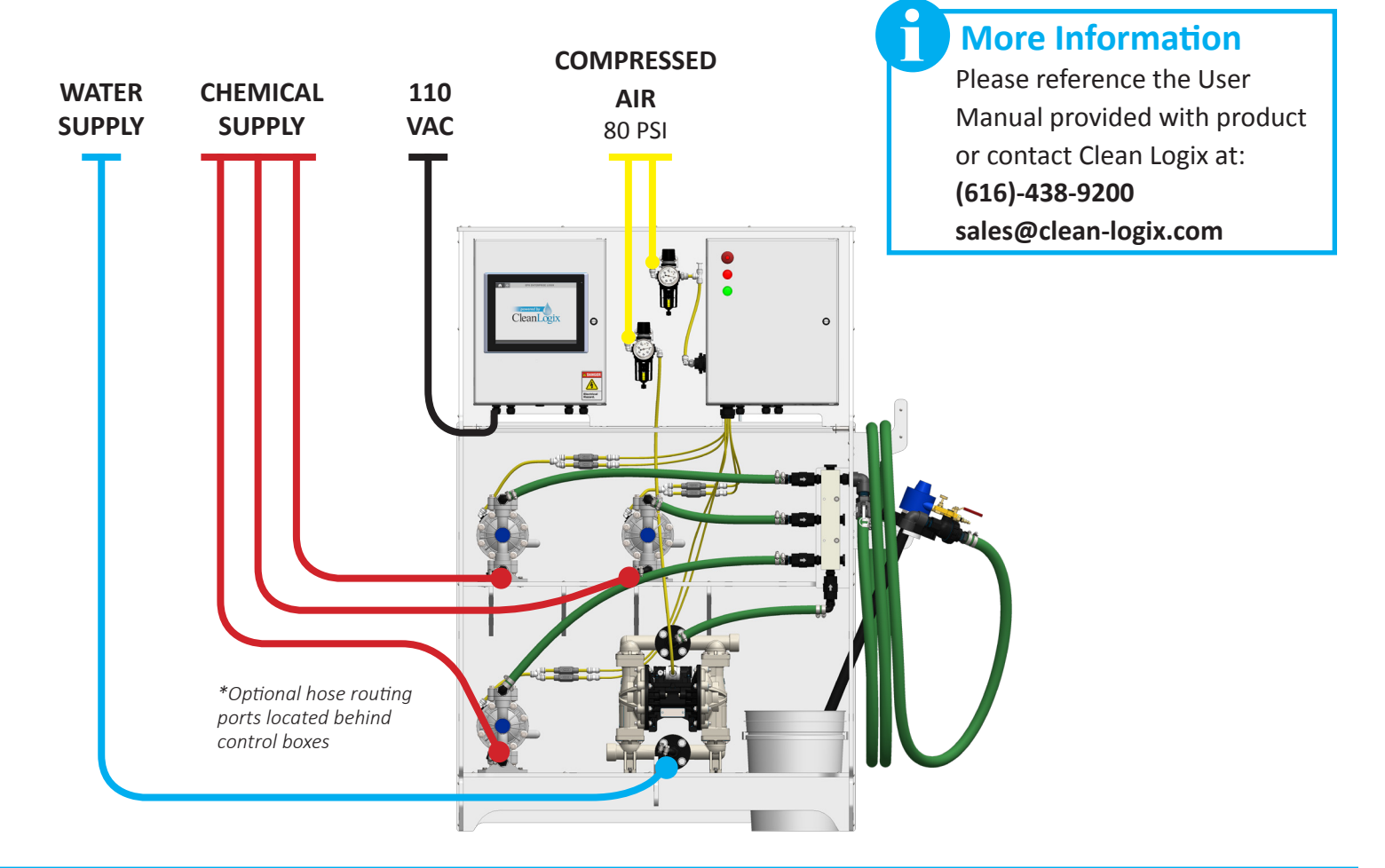

# **EPX-TM Quick Start Guide Program**

**CAUTION!** Always use care and wear appropriate PPE when working with chemicals! **!** CleanLogix **1 Create UsersADD USER** 

> **TANK** Α

> > LOGIN

W

**MAIN MENU** 

**TANK** 

Α

LOGIL

**LOGIN** 

**NAME** 

 $-1$ 

ଲ

**USERNAME:** 

**PASSWORD:** 

**USERNAME: CURRENT: NFW** 

**CONFIRM:** 

**USERNAME:** 

TANK A CHEMICAL CONFIGURATION

confidence .05

confidence 3x1 confidence 1-10

lactisan

**TANK A RECIPE EDITOR** 

**STEP TYPE** 

**CHEMICAL** 

**NATER FILL** SELEC<sup>-</sup> **SELECT SELECT SELECT** SELECT **SELECT SELECT SELECT** 

confidence 1x5 15gal

**DISPENSE**<br>METHOD

CHEMICAL

 $-1$ 

idozyme 1-19 idozyme 1-9

**GROUP:** Guest

**CHANGE PASSWORD** 

**DELETE USER** 

**SAVE USER** 

**SAVE PASSWORD** 

**DELETE USER** 

CleanLogix

CleanLogi

9.46L

 $47.32 L$ 

**DELETE RECIP** 

79.75

47.32

- A. Go to MAIN MENU > USER ACCOUNTS
- B. Add users and assign them to group levels for access permissions

#### **2 Calibrate Scales**

- A. Log in as administrator
- B. Go to TANK A > SCALE CALIBRATION screen
- C. Verify nothing is on the scale and SET ZERO
- D. Place item of known weight on scale
- E. Enter weight and SET SPAN to calibrate

# **3 Configure Chemicals**

- A. Go to TANK A > CHEMICAL CONFIGURATION
- B. Enter name and specific gravity for each chemical output that will be used

#### **4 Prime Pumps**

- A. Go to TANK A > MANUAL > CHEMICAL PUMPS
- B. Turn on pumps to prime by pressing MANUAL
- C. When primed, turn off the pump by pressing AUTO

#### **5 Create Recipes**

- A. Go to TANK A > RECIPE EDITOR
- B. Create recipes. Refer to user manual for more information

#### **More Information**

Please reference the User Manual provided with product or contact Clean Logix at:

 $\mathbf{0}$ 

**(616)-438-9200** - or - **sales@clean-logix.com**